**Faktor Exacta 9(1): 37-48, 2016 ISSN: 1979-276X**

**Susano – Penerapan dan Implementasi Sistem …**

# **PENERAPAN DAN IMPLEMENTASI SISTEM PAKAR DALAM MENDEKTEKSI GEJALA PENYAKIT EPILEPSI**

### **ADHI SUSANO [adhi.susano@gmail.com](mailto:adhi.susano@gmail.com)**

Program Studi Teknik Informatika Fakultas Teknik, Matematika dan Ilmu Pengetahuan Alam Universitas Indraprasta PGRI

**Abstrak.** Dengan Kemajuan Teknologi akan membantu dalam pembuatan suatu aplikasi dalam medekteksi gejala penyakit epilepsi, penyakit epilepsi pada umumnya melibatkan semua golongan usia baik balita , anak-anak, remaja, dewasa dan usia lanjut. Epilepsi terjadi karena adanya gangguan saraf pada batang otak yang dapat menimbulkan ketidak sadaran, emosi, halusinasi, kejang, dan nyeri pada bagian kepala. Dengan menerapkan dan mengimplementasikan sistem pakar menjadi sebuah aplikasi yang mampu mendiagnosa penyakit epilepsi, sehingga para dokter dapat melakukan diagnosa dengan cepat, mudah, dan efektif. Selain itu sistem pakar sangat berguna untuk menggantikan seseorang, dengan bantuan sebuah program komputer akan sangat membantu seorang dokter untuk memeriksakan pasiennya dan manfaat sistem pakar ini sangat dibutuhkan.

Kata Kunci: Sistem pakar, Neurologi, Epilepsi

**Abstract.** By progressing of technology, it will help for making an application to detect some sympomts of epilepsi. The epilepsi is generally in all stage of age, baby, kids, adolescent, adult and old people. Epilepsi can be happened because of there is distraction of neuro in cerebelum so it will make awareness, emotion, halusination, convultions, and painful in head. By applying and implementing expert system is being an application that can diagnose epilepsi, so the doctors can diagnose faster, easier and efective. Beside that the expert system si usefull to replace human by using the computer program, it also help doctors to check their patient and the benefit of this system is really needed.

Keywords: expert system, Neurology, Epilepsy

### **PENDAHULUAN**

Perkembangan Teknologi yang sangat pesat menuntut kita untuk berperan aktif serta demi mencegah ketertinggalan baik dalam ilmu pengetahuan ataupun kegiatan komersil, dengan kemajuan teknologi dapat membantu dalam mendekteksi gejala-gejala penyakit epilepsi.

Epilepsi merupakan penyakit yang memerlukan pengobatan yang cukup lama bahkan bisa seumur hidup, akan tetapi dengan obat dan terapi yang tepat penderita dapat dibebaskan dari epilepsi. Namun, untuk melakukannya ditemukan banyak kendala karena kurangnya dokter spesialis syaraf di bidang epilepsi dan kurangnya alat bantu dalam penanggulangan penyakit ini. Untuk itu, diperlukan satu alat bantu yang bisa melakukan diagnose dan memberikan informasi epilepsi secara cepat dan akurat. Alat bantu tersebut bisa menggunakan *software* dengan sistem pakar.

Untuk mengetahui diagnosis tersebut, di Negara kita Indonesia mempunyai alat teknologi yang dinamakan *elekroensefalografi* (EEG). Dasar pemeriksaan *elektroensefalografi* merupakan tehnik untuk merekam aktivitas elektrik otak melalui tengkorak yang utuh. EEG dapat mengungkapkan tanda-tanda gangguan fungsi otak fokal atau global, seperti disfungsi otak pada penderita epilepsi (step/kejang). Dalam hal meningitis, ensefalitis, sklerosis, perdarahan dan keadaan-keadaan psikiatrik, EEG dapat memberikan informasi yang menarik perhatian yang dapat menyumbangkan sesuatu demi kelengkapan gambaran dari penyakit, tetapi bukannya informasi yang spesifik dan praktis demi suatu tindakan terapeutik. Apabila ada keraguan berdasarkan pertimbangan klinis, keraguan itu tidak dapat diselesaikan oleh EEG secara mutlak. Berdasarkan pemaparan diatas, penulis berasumsi bahwa penyakit epilepsi harus diketahui sejak dini, mulai dari ciri-ciri yang ditimbulkan penderita sampai tahap pemeriksaan EEG.

### **TINJAUAN PUSTAKA Definisi Sistem Pakar**

Sistem pakar adalah suatu program komputer yang dirancang untuk mengambil keputusan seperti keputusan yang diambil oleh seorang atau beberapa orang pakar. Menurut Marimin (1992), sistem pakar adalah sistem perangkat lunak komputer yang menggunakan ilmu, fakta, dan teknik berpikir dalam pengambilan keputusan untuk menyelesaikan masalah-masalah yang biasanya hanya dapat diselesaikan oleh tenaga ahli dalam bidang yang bersangkutan.

### **Struktur Sistem Pakar**

Komponen utama pada struktur sistem pakar meliputi:

a. Basis Pengetahuan (*Knowledge Base*)

Basis pengetahuan merupakan inti dari suatu sistem pakar, yaitu berupa representasi pengetahuan dari pakar.

b. Mesin Inferensi (*Inference Engine*)\

Mesin inferensi berperan sebagai otak dari sistem pakar.

c. Basis Data (*Database*)

Basis data terdiri atas semua fakta yang diperlukan, dimana fakta-fakta tersebut digunakan untuk memenuhi kondisi dari kaidah-kaidah dalam sistem.

d. Antarmuka Pemakai (*User Interface*)

Fasilitas ini digunakan sebagai perantara komunikasi antara pemakai dengan sistem.

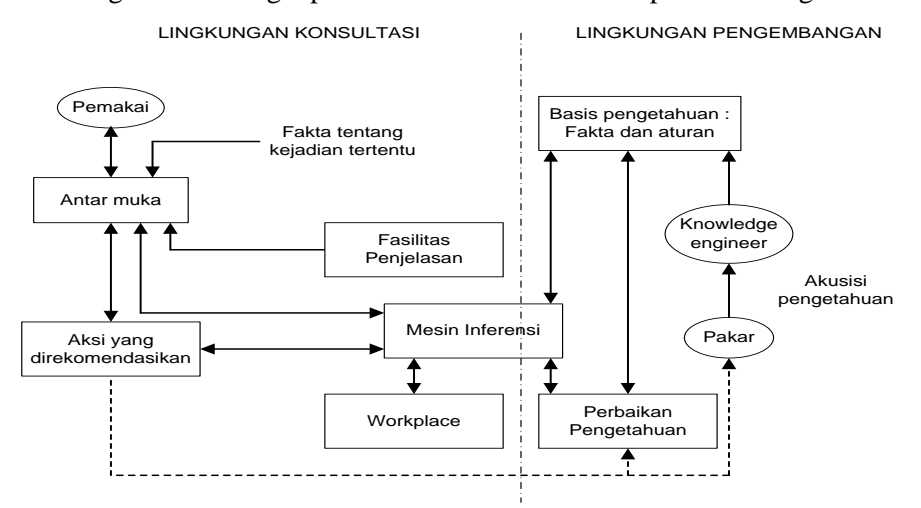

Gambar 1. Struktur Sistem Pakar (Muhammad Arhami, 2005)

### **Jenis-Jenis Epilepsi**

Epilepsi pada umumnya sering disebut dengan sawan ayan, step atau kejang. Epilepsi terjadi karena adanya pelepasan muatan listrik neuron secara berlebihan. Tidak banyak orang yang mengetahui jenis-jenis epilepsi, mereka cenderung mengenal epilepsi dengan sebutan ayan. Berikut jenis-jenis epilepsi menurut Prof. DR Mahar Mardjono dan Prof DR Priguna Sidharta, yaitu:

a. *Epilepsi Absens Primer* atau *Petit Mal*

*b. Epilepsi Absens mioklonik Primer*

*c. Epilepsi Tonik Klonik Umum Primer* atau *Grand Mal*

*d. Epilepsi Absens Kombinasi dengan Grand Mal*

*e. Epilepsi Umum* 

*f. Epilepsi Parsial Primer*

*g. Epilepsi Parsial Sekunder* 

*h. Epilepsi Parsial Sekunder Kompleks*

*i. Sindrom Psikomotorik*

*j. Sindrom Lennox Gastaut*

Gejala-Gejala Epilepsi

Epilepsi dapat menujukkan gejala-gejala yang ada sesuai dengan jenis epilepsi pada pasien, yaitu:

1. *Epilepsi Grand Mal*

*2. Epilepsy Peti mal*

*3. Epilepsy Fokal*

*4. Epilepsy parsial sederhana*

*5. Epilepsy parsial kompleks*

# **HASIL DAN PEMBAHASAN**

# **Definisi Masalah dan Penyelesaian**

Pemeriksaan kesehatan secara rutin oleh dokter sangatlah penting untuk mengantisipasi suatu penyakit sejak dini dan untuk mengetahui kesehatan atau perubahan yang dirasakan. Kadang kala para penderita epilepsi merasa malu untuk melakukan pengobatan, padahal syaraf motorik penderita epilepsi sangat membutuhkan perhatian medis untuk melihat dan mengetahui gangguan yang ada pada syaraf tersebut.

Penyakit epilepsi pada umunya mempunyai ciri-ciri dan gejala tersendiri dari berbagai macam penyakit epilepsi, namun pada sebagian besar penderita epilepsi mempunyai gejala yang berhubungan dengan kejang.

Kejang merupakan ciri-ciri yang muncul dari penderita epilepsi. Selain itu penderita epilepsi biasanya merasakan keluhan seperti sakit yang teramat sangat, imajinasi atau bayangan yang tertangkap pada syaraf otak berupa gambaran dan suarasuara yang hanya bisa dilihat atau didengar oleh penderita epilepsi. Sehingga penderita epilepsi tidak dapat mengontrol dengan baik emosi yang dikirim syaraf ke otak dan menyebabkan ketidakstabilan pada otak yang dapat menyebabkan ketidak sadaran pada penderita epilepsi.

Aplikasi yang dirancang ini dapat digunakan untuk memberikan kemudahan kepada dokter untuk mendeteksi dan mengetahi suatu gejala penyakit epilepsi yang dialami pasien, selain itu dalam pembuatan prototipe sistem pakar sebagai pertolongan pertama untuk mendiagnosa penyakit pada syaraf atau neurologi berupa pemindahan pengetahuan dan pengalaman dari seorang pakar neurologi yang sangat mengerti dan memahami akan masalah umum pada penyakit epilepsi yang ditujukan ke dalam sistem komputer.

Untuk mendiagnosa penyakit epilepsi penulis merancang sistem pakar yang diharapkan dapat memenuhi kebutuhan masyarakat sebagai berikut:

a. Memberikan informasi nama penyakit yang menyerang syaraf

b. Pemeriksaan apa yang dapat dilakukan oleh penderita berdasarkan dari gejala, dan ciri dari penderita.

c. Mendapatkan suatu diagnosa berdasarkan gejala yang dikeluhkan dengan menelusuri beberapa penyebab terjadinya penyakit.

d. Dapat menbantu pemakai sistem dalam mengambil keputusan yang baik dan sesuai prosedur.

|                               |           |                |   |                | <b>Jenis</b> |            |           |           |           |           |
|-------------------------------|-----------|----------------|---|----------------|--------------|------------|-----------|-----------|-----------|-----------|
|                               | 1         | 2              | 3 | 4              | 5            | 6          | 7         | 8         | 9         | 10        |
| Gejala                        |           |                |   |                |              |            |           |           |           |           |
| 1. Hilangnya kesadaran        | Y         | Y              | T | Y              | Y            | T          | Y         | Y         | T         | T         |
| 2. Kontraksi otot di kepala   | Y         | Y              | T | T              | Y            | T          | Y         | Y         | T         | T         |
| 3. Kejang toknik klonik       | T         | T              | Y | Y              | Y            | T          | Y         | T         | T         | T         |
| 4. Keluar busa dari mulut     | T         | T              | Y | T              | Y            | T          | T         | T         | T         | T         |
| 5. Mengeluarkan urine         | T         | T              | T | T              | Y            | T          | T         | T         | T         | T         |
| 6. Kejang selama 3-4 menit    | T         | T              | Y | T              | T            | T          | T         | T         | T         | T         |
| 7. Menyerang remaja&dewasa    | T         | T              | T | Y              | T            | T          | T         | T         | T         | T         |
| 8. Kejang saat bangun tidur   | T         | T              | T | Y              | T            | T          | T         | T         | T         | T         |
| 9. Mengorok                   | T         | T              | T | T              | Y            | T          | T         | T         | T         | T         |
| 10. Keterbelakangan mental    | T         | T              | T | T              | Y            | T          | T         | T         | T         | Y         |
| 11. Melempar benda            | T         | T              | T | T              | Y            | T          | T         | T         | T         | T         |
| 12. Rasa kesemutan/kenal      | T         | T              | T | T              | T            | Y          | Y         | T         | T         | T         |
| 13. Daya ingat terganggu      | T         | T              | T | T              | T            | Y          | Y         | T         | T         | T         |
| 14. Timbulnya halusinasi      | T         | T              | T | T              | T            | Y          | Y         | T         | T         | T         |
| 15. Berlari-lari tanpa tujuan | T         | T              | T | T              | T            | Y          | T         | T         | T         | T         |
| 16. Faktor keturunan          | T         | T              | T | T              | T            | Y          | T         | T         | T         | T         |
| 17. Kesadaran seperti mimpi   | T         | T              | T | T              | T            | T          | T         | T         | Y         | T         |
| 18. Ilusi seketika            | T         | T              | T | T              | T            | T          | T         | T         | Y         | T         |
| 19. Usia 1-7 tahun            | T         | T              | T | T              | T            | T          | T         | T         | T         | Y         |
| 20. Pengobatan sangat sulit   | T         | T              | T | T              | T            | T          | T         | T         | T         | Y         |
|                               |           |                |   |                |              |            |           |           |           |           |
|                               | 1         | $\overline{2}$ | 3 | $\overline{4}$ | 5            | 6          | 7         | 8         | 9         | 10        |
| <b>Jenis</b>                  |           |                |   |                |              |            |           |           |           |           |
| 1. Epilepsi Absens Primer     | $\sqrt{}$ |                |   |                |              |            |           |           |           |           |
| 2. Epilepsi Absens Mioklonik  |           | $\sqrt{}$      |   |                |              |            |           |           |           |           |
| 3. Epilepsi Tonik Klonik      |           |                | V |                |              |            |           |           |           |           |
| 4. Epilepsi Absens Kombinasi  |           |                |   | $\sqrt{}$      |              |            |           |           |           |           |
| 5. Epilepsi Umum              |           |                |   |                | $\sqrt{}$    |            |           |           |           |           |
| 6. Epilepsi Parsial Primer    |           |                |   |                |              | $\sqrt{ }$ |           |           |           |           |
| 7. Epilepsi Parsial Sekunder  |           |                |   |                |              |            | $\sqrt{}$ |           |           |           |
| 8. Epilepsi Parsial Sekunder  |           |                |   |                |              |            |           |           |           |           |
| Kompleks                      |           |                |   |                |              |            |           | $\sqrt{}$ |           |           |
| 9. Sindrom Lennox Gastaut     |           |                |   |                |              |            |           |           | $\sqrt{}$ |           |
| 10. Sindrom Psikomotorik      |           |                |   |                |              |            |           |           |           | $\sqrt{}$ |

Tabel 1. Keputusan

Algoritma Penyelesaian dengan Flowchart dan Pseudocode

- 1. Flowchart: untuk "Perancangan Sistem Pakar Neurologi Poli Syaraf Mengenai Penyakit Epilepsi di Rumah Sakit Umum Daerah Budhi Asih Jakarta Timur". adalah sebagai berikut:
	- a. Flowchart Menu Utama

Menu pilihan terdiri dari menu Log In, Input Data, Data Pasien Konsultasi, dan Keluar.

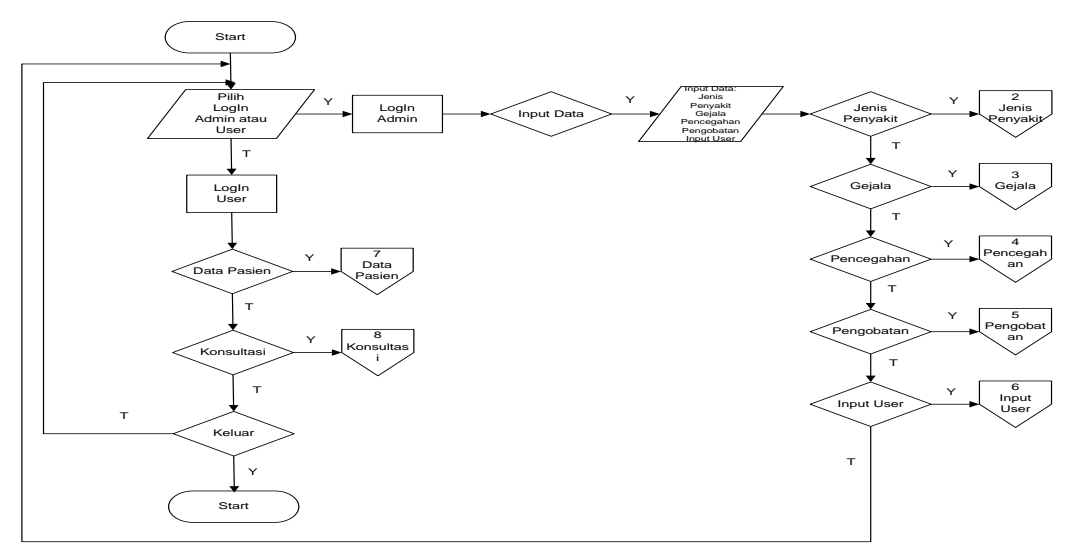

Gambar 2. Flowchart Menu Utama

b. Flowchart Submenu Jenis Penyakit

Submenu Jenis Penyakit berfungsi menambahkan, merubah, dan menghapus data jenis penyakit.

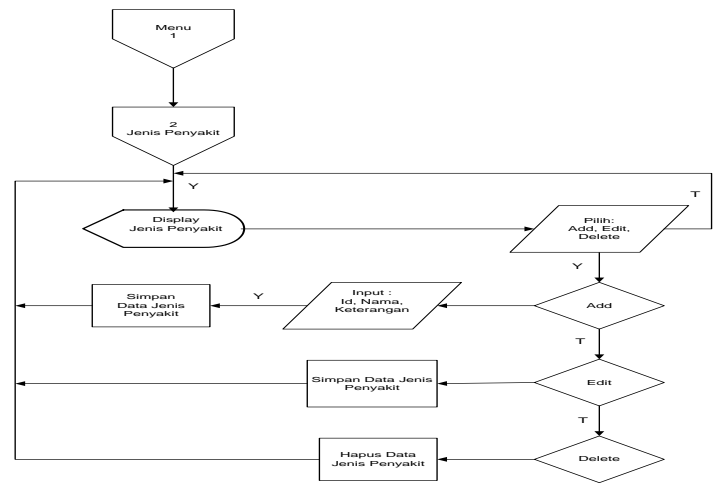

Gambar 3. Flowchart Submenu Jenis Penyakit

c. Flowchart Submenu Gejala

Subemenu Gejala ini berfungsi untuk menambahkan, merubah, menghapus data gejala.

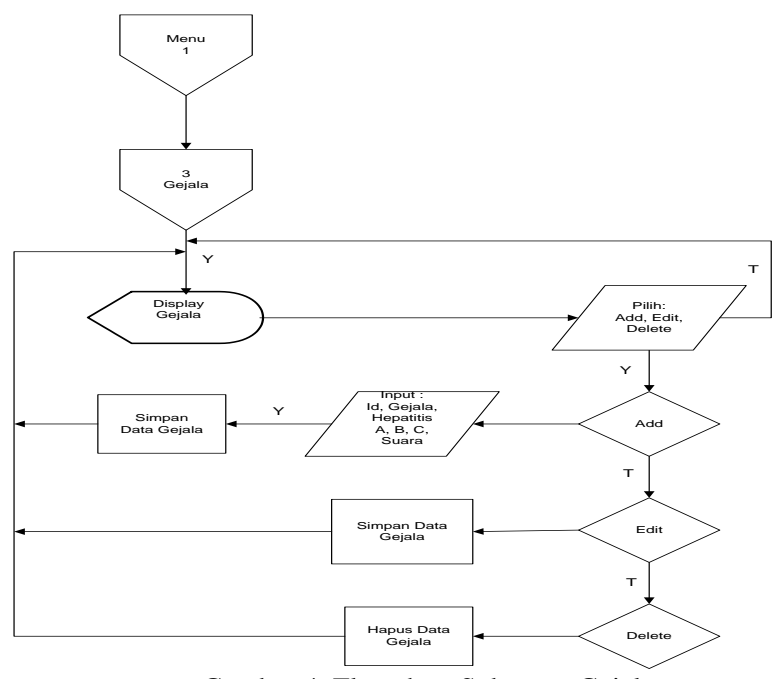

Gambar 4. Flowchart Submenu Gejala

d. Flowchart Submenu Pencegahan

Submenu Pencegahan berfungsi menambahkan, merubah, dan menghapus data pencegahan.

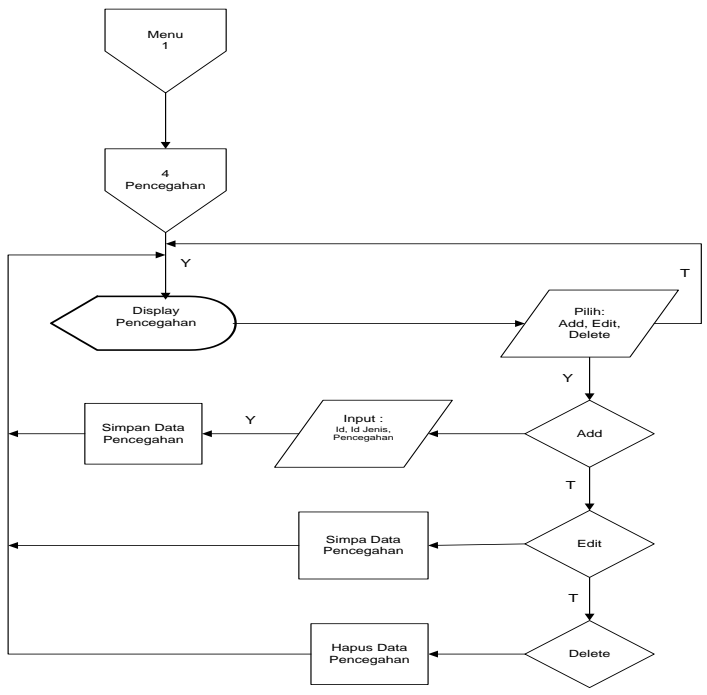

Gambar 5. Flowchart Submenu Pencegahan

e. Flowchart Submenu Pengobatan

Submenu Pengobatan berfungsi untuk menambahkan, merubah,serta menghapus pada data pengobatan.

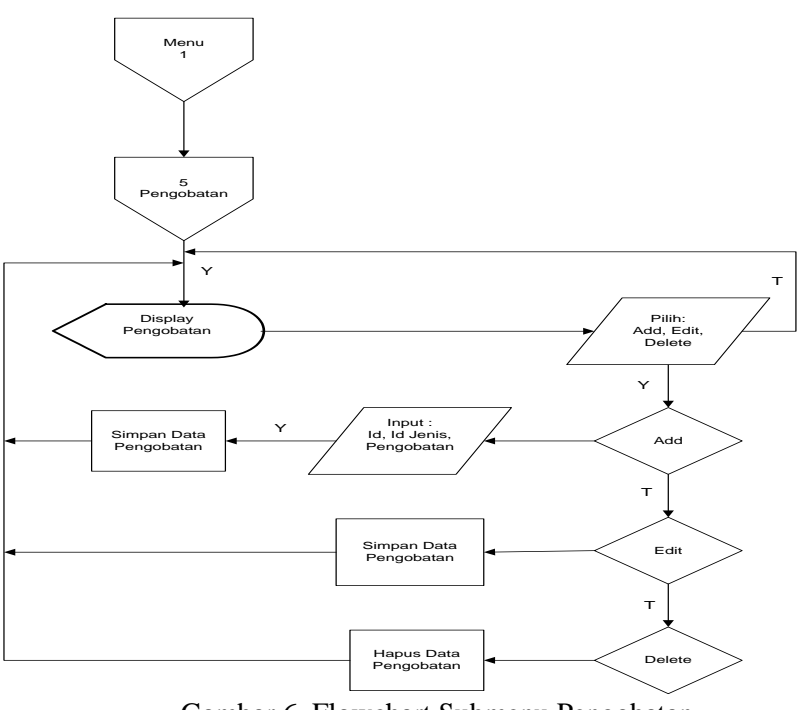

Gambar 6. Flowchart Submenu Pengobatan

f. Flowchart Menu Data Pasien

Menu Data Pasien berfungsi untuk menambahkan, merubah, serta menghapus pada data pasien.

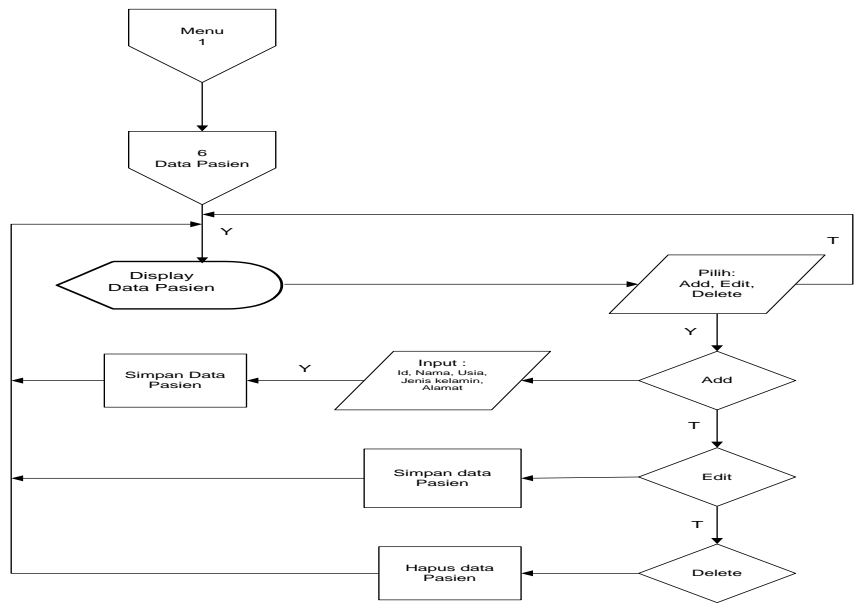

Gambar 7. Flowchart Menu Data Pasien

g. Flowchart Menu Konsultasi

Menu Konsultasi berfungsi untuk mencari, memproses hingga hitung hasil, menginput, serta menyimpan hasil konsultasi pasien.

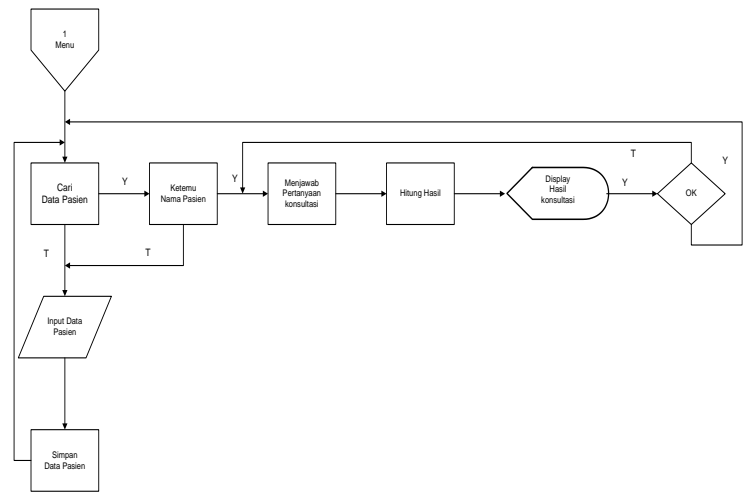

Gambar 8. Flowchart Menu Konsultasi

2. Pseudocode

Menurut Al Bahra Bin Ladjmudin (2005:298), Pseudocode merupakan kode yang mirip dengan kode pemrograman sebenarnya pseudocode berasal dari kata Pseudo (imitasi atau mirip atau menyerupai) dan Code (program

2.1 a. Pseudocode Menu Utama

Aplikasi Sistem Pakar Untuk Mendeteksi Penyakit Epilepsi Tampilan Utama Pilih Login = " Login Admin" If jawab  $=$ " Log In" Then Tampilkan Menu Login Input Admin Do Pilih Input Data Pilih = "Jenis Penyakit" lakukan modul menu jenis penyakit Pilih = "Gejala Penyakit" lakukan modul menu gejala penyakit Pilih = "Pencegahan Penyakit" lakukan modul menu pencegahan Pilih = "Pengobatan" lakukan modul menu pengobatan Pilih = "Data User" lakukan modul menu data user Else jawab  $=$ " Login" Then Pilih = "LogOut" lakukan modul menu logout Tampilkan Menu LogIn Pilih = "Login" lakukan modul menu login Tampilkan Menu Login Input User Do Pilih Pilih = "Data Pasien" lakukan modul menu pilih Tampilkan Data Pasien Pilih = "Konsultasi" lakukan modul menu konsultasi Tampilkan Konsultasi Pilih = "Keluar" lakukan modul menu keluar Keluar Dari Aplikasi End If.

b. Pseudocode Jenis Penyakit Aplikasi Sistem Pakar Untuk Mendeteksi Penyakit Epilepsi Tampilan Utama Do Pilih Pilih = "Login" lakukan modul menu login Tampilkan Menu Login Input Admin Pilih = "Input Data" lakukan modul menu input data Pilih = "Jenis Penyakit" lakukan modul menu jenis penyakit Pilih = "Display Jenis Penyakit" lakukan modul display jenis penyakit Do Pilih Pilih = "Add" lakukan modul menu add jenis penyakit Then Jawab = "data berhasil ditambahkan" Else if Pilih = "Edit" lakukan modul menu edit jenis penyakit Then Jawab = "data berhasil diubah" Else if Pilih = "Delete" lakukan modul menu delete jenis penyakit Then Jawab  $=$  " data berhasil dihapus" End if c. Pseudocode Gejala Aplikasi Sistem Pakar Untuk Mendeteksi Penyakit Epilepsi Tampilan Utama Do Pilih Pilih = "Login" lakukan modul menu loginl Pilih = "Input Data" lakukan modul menu input data Pilih = "Gejala" lakukan modul menu gejala Pilih = "Display Gejala" lakukan modul display gejala Do Pilih Pilih = "Add" lakukan modul menu add gejala Then Jawab = "data berhasil ditambahkan" Else if Pilih = "Edit" lakukan modul menu edit gejala Then Jawab = "data berhasil diubah" Else if Pilih = "Delete" lakukan modul menu delete gejala Then Jawab = "data berhasil dihapus" End if d. Pseudocode Pencegahan Aplikasi Sistem Pakar Untuk Mendeteksi Penyakit Epilepsi Tampilan Utama Do Pilih Pilih = "Login" lakukan modul menu login pencegahan Pilih = "Input Data" lakukan modul menu input data Pilih = "Pecegahan" lakukan modul menu pencegahan Pilih = "Display Pencegahan" lakukan modul menu display Do Pilih Pilih = "Add" lakukan modul menu add pencegahan Then Jawab = "data berhasil ditambahkan" Else if Pilih = "Edit" lakukan modul menu edit pecegahan

Then Jawab = "data berhasil diubah" Else if Pilih = "Delete" lakukan modul menu delete pencegahan Then Jawab = "data berhasil dihapus" End if. e. Pseudocode Pengobatan Aplikasi Sistem Pakar Untuk Mendeteksi Penyakit Epilepsi Tampilan Utama Do Pilih Pilih = "Login" lakukan modul menu login pegobatan Pilih = "Input Data" lakukan modul menu input data Pilih = "Pengobatan" lakukan modul menu pengobatan Pilih = "Display Pengobatan" lakukan modul menu display Do Pilih Pilih = "Add" lakukan modul menu add pengobatan Then Jawab = "data berhasil ditambakan" Pilih = "Edit" lakukan modul menu edit pengobatan Then Jawab = "data berhasil diubah" Pilih = "Delete" lakukan modul menu delete pengobatan Then Jawab = "data berhasil dihapus" End if. f. Pseudocode Data Pasien Aplikasi Sistem Pakar Untuk Mendeteksi Penyakit Epilepsi Tampilan Utama Do Pilih Pilih = "Login" lakukan modul menu login data pasien Pilih = "Data Pasien" lakukan modul menu data pasien Pilih = "Display Data Pasien" lakukan modul menu display Do Pilih Pilih = "Add" lakukan modul menu add data pasien Then Jawaban = "data berhasil ditambahkan" PElse if Pilih = "Edit" lakukan modul menu edit data pasien Then Jawaban = "data berhasil diubah" Else if Pilih = "Delete" lakukan modul menu delete data pasien Then Jawaban = "data berhasil dihapus" End if. g. Pseudocode Menu Konsultasi Aplikasi Sistem Pakar Untuk Mendeteksi Penyakit Epilepsi Tampilan Utama Do Pilih Pilih = "Login" lakukan modul menu login konsultasi Pilih = "Konsultasi" lakukan modul menu konsultasi Pilih = "Cari Data Pasien" lakukan modul cari data pasien Tampilkan Submenu Data Konsultasi Pilih =" Konsultasi" masukkan modul menusub Data Konsultasi pada tampilan menu User Do Pilihan

Pilih =" Proses Konsultasi" lakukan modul Proses Konsultasi pada Data Konsultasi

Pilih =" Hitung Hasil" lakukan modul Hitung Hasil pada Data Konsultasi

Else if pilih =" Solusi " lakukan modul Solusi pada Data Konsultasi hasil dari proses perhitungan hail

Then jawab  $=$ " Solusi berhasil"

End if.

# **Tampilan Form Log In**

Pada halaman layar form login ini, maka user diminta mengisi user name dan password.

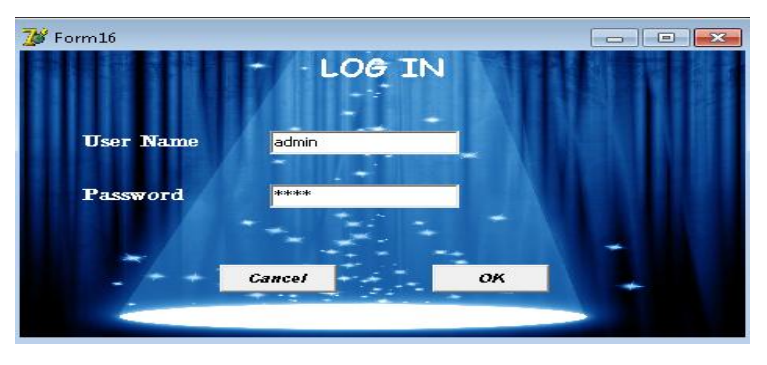

Gambar 9. *Tampilan Form LogIn*

# a. Tampilan Layar Frame Jenis Penyakit

Pada tampilan layar halaman ini menampilkan berbagai jenis penyakit beserta keterangannya. Tampilan ini merupakan proses menambahkan, mengedit, dan menghapus data jenis penyakit.

| <b>W</b> Form_Tampilan |                                                              |    |
|------------------------|--------------------------------------------------------------|----|
|                        | Log Out INPUT DATA DATA PASIEN KONSULTASI KELUAR             |    |
|                        | JENIS PENYAKIT<br>51.72<br>Proses<br>KATA KUNCI              |    |
|                        | <b>ENDING THE</b><br>Id_Penyakit Nama_Penyakit<br>Keterangan |    |
|                        |                                                              |    |
|                        | $\leftarrow$                                                 | r. |
|                        | WELGH<br>INELEN, COM<br>$\overline{ADD}$<br>DELETE<br>EDIT   |    |

Gambar 10. *Tampilan Layar Frame Jenis Penyakit*

# b. Tampilan Layar Frame Gejala

Pada Tampilan layar halaman ini menampilkan gejala-gejala yang sesuai dengan jenis penyakitnya. Tampilan ini merupakan proses penambahan, mengedit, menghapus data gejala.

| <b>M</b> Form Tampilan<br>Log Out INPUT DATA | <b>Commercial Control of Control Control</b><br>DATA PASIEN KONSULTASI KELUAR                                             | [Control   Control   Control |
|----------------------------------------------|----------------------------------------------------------------------------------------------------|------------------------------|
|                                              | GEJALA<br>KATA KUNG MYS<br>$\mathbf{L} \cdot \mathbf{L}$<br>Proves<br>the attractive and continues<br>Id_Gejala<br>Gejala |                              |
|                                              |                                                                                                    |                              |
|                                              |                                                                                                    |                              |
|                                              | $\cdot$<br>The Contract And All And Actor<br><b>NAVAL CM. COPY</b>                                                        |                              |
|                                              | $\left[\begin{matrix} 1 & 0 \\ 0 & 0 \end{matrix}\right]$<br>DELETE<br><b>EDIT</b>                                        |                              |

Gambar 11. *Tampilan layar Frame Gejala*

### c. Tampilan Layar Form Konsultasi

Tampilan Layar Konsultasi menampilkan beberapa pertanyaan mengenai gejala-gejala yang dirasakan oleh pasien.

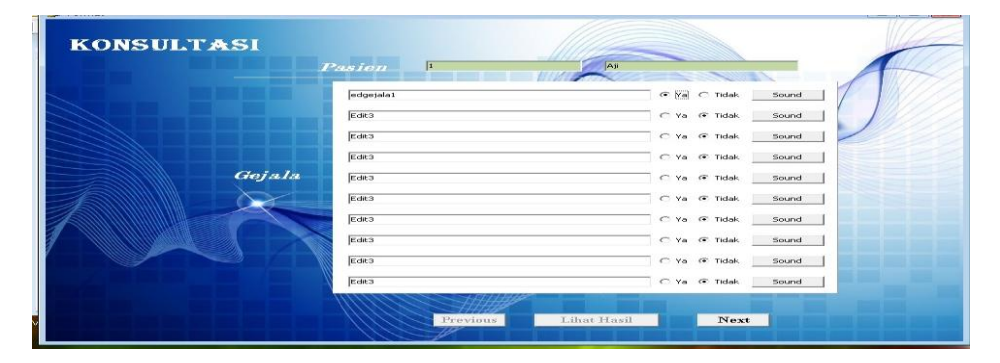

Gambar 12. *Tampilan Layar Form Konsultasi*

### **PENUTUP**

Sistem pakar sangat berguna untuk menggantikan seseorang, dengan bantuan sebuah program komputer akan sangat membantu seorang dokter untuk memeriksakan pasiennya dan manfaat sistem pakar ini sangat terasa manakala intensitas seorang dokter meningkat dan membutuhkan asisten yang selalu siap tanpa pamrih turut mencari tahu jenis keluhan dari setiap gejala keluhan tersebut.

Dari data-data yang di dapat penulis memberi kesimpulan tentang penerapan aplikasi ini pada bidang kesehatan: Dengan aplikasi sistem Pakar mengenai Penyakit Epilepsi ini dapat membantu dokter dalam mengetahui jenis penyakit epilepsi pada pasien secara cepat, sehingga dapat segera dilakukan tindakan oleh tenaga medis tanpa pasien menunggu lama.

# **DAFTAR PUSTAKA**

Arhami, Muhammad. 2005. **Konsep Dasar Sistem Pakar**. Yogyakarta: Andi.

Prof. Dr Mahar Mardjono, Prof. Dr Priguna Sidharta. 1978. **Neurologi Klinis Dasar**. Jakarta: PT. Dian Rakyat

Internet:

<http://www.ina-epsy.org/> Jumat, 8 Januari 2016 | 22:09 WIB

<http://penelitian.unair.ac.id/> Jumat, 8 Januari 2016 | 22:30 WIB

http://www.etunas.co.id/blog/2015/08/15/pengertian-sistem-pakar// Jumat, 8 Januari 2016 | 23:15 WIB